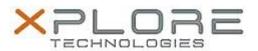

# Motion Computing Software Release Note

| Name                             | Omnikey Smart Card Reader Driver                                                           |
|----------------------------------|--------------------------------------------------------------------------------------------|
| File Name                        | SmartCard_Omnikey321_W8_32-bit_1.2.15.0.zip<br>SmartCard_Omnikey321_W8_64-bit_1.2.15.0.zip |
| Release Date                     | October 14, 2013                                                                           |
| This Version                     | 1.2.15.0                                                                                   |
| Replaces<br>Version              | All previous versions                                                                      |
| Intended Users                   | Motion Tablet PC users                                                                     |
| Intended<br>Product              | Motion C5te, and F5te Tablet PCs with Optional Smart Card reader ONLY                      |
| File Size                        | 2.3 MB                                                                                     |
| Supported<br>Operating<br>System | Windows 8 (32-bit/64-bit), all versions.                                                   |

#### **Fixes in this Release**

· Initial release.

### **What's New In This Release**

• Initial release.

## **Installation and Configuration Instructions**

To install this version update, perform the following steps:

- 1. Download this update to the directory location of your choice.
- 2. Unzip the file to a location on your local drive.
- 3. Run HID\_OMNIKEY3x21\_xXX.exe and follow the prompts.

## Licensing

Refer to your applicable end-user licensing agreement for usage terms.